**Вопрос**. Как настроить внутреннее совместительство сотруднику по ставке 0,75 от оклада 10000 рублей при графике пятидневка 36ч, при этом в организации действуют районный коэффициент 25% и дополнительная сельская надбавка 15%.

## **Ответ.**

В карточке сотрудника нажимаем Совместительство.

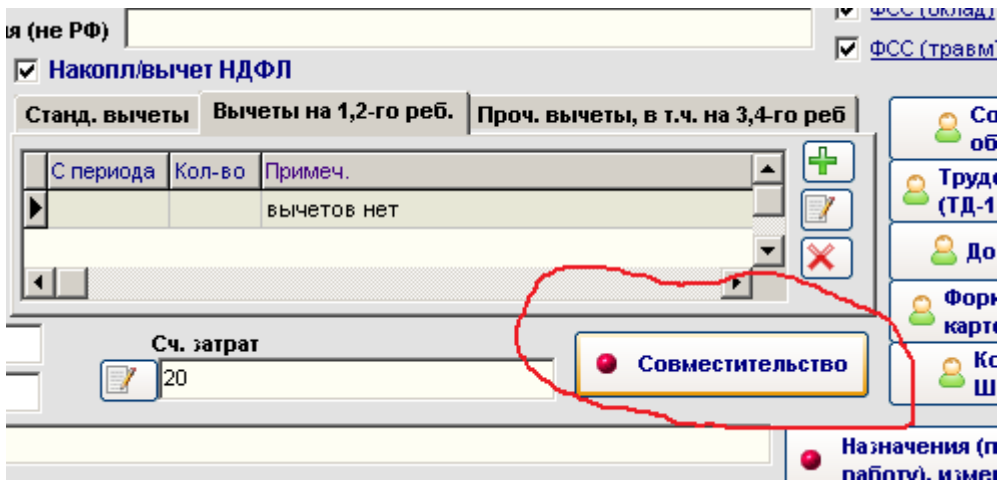

Создаем в новом окне запись о совместительстве.

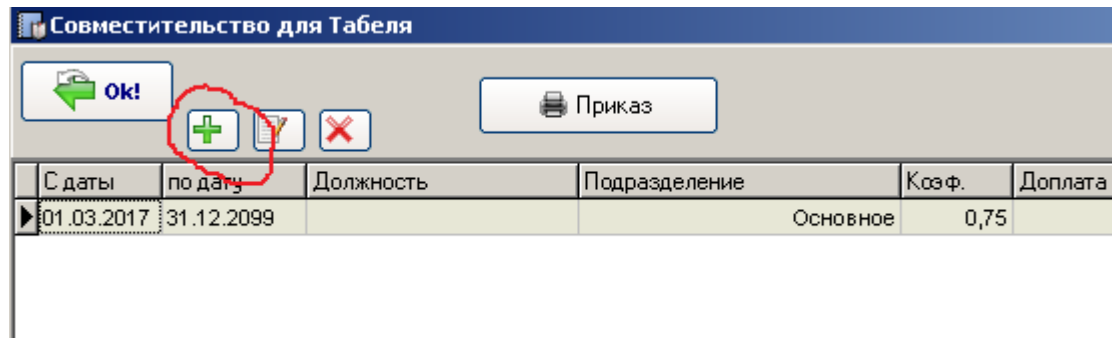

Заполняем параметры совместительства (период, должность, коэффициент=0,75, график пятидневка по 36ч. Если даты окончания периода нет - выставляем дату 31.12.2099

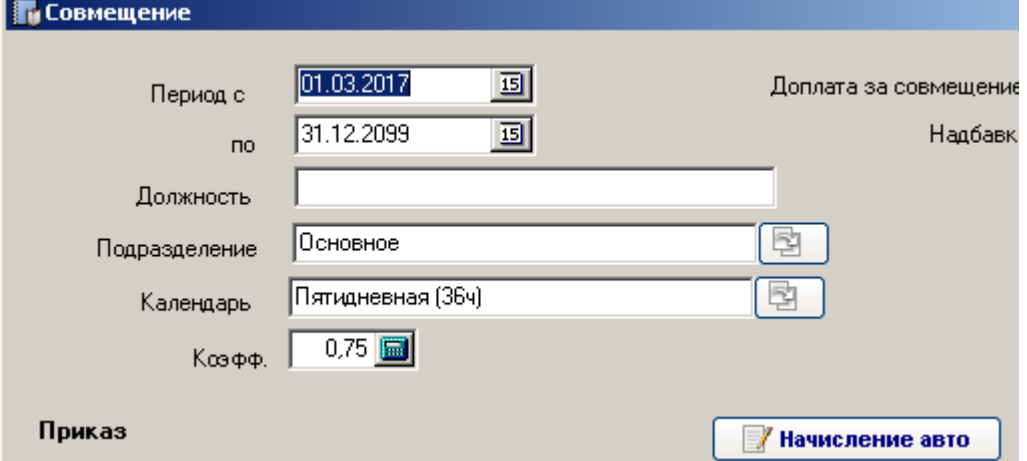

Далее для расчета начислений – нажимаем кнопку «Начисление авто».

Выбираем код начисления – «Доплата за совмещение», заполняем параметры.

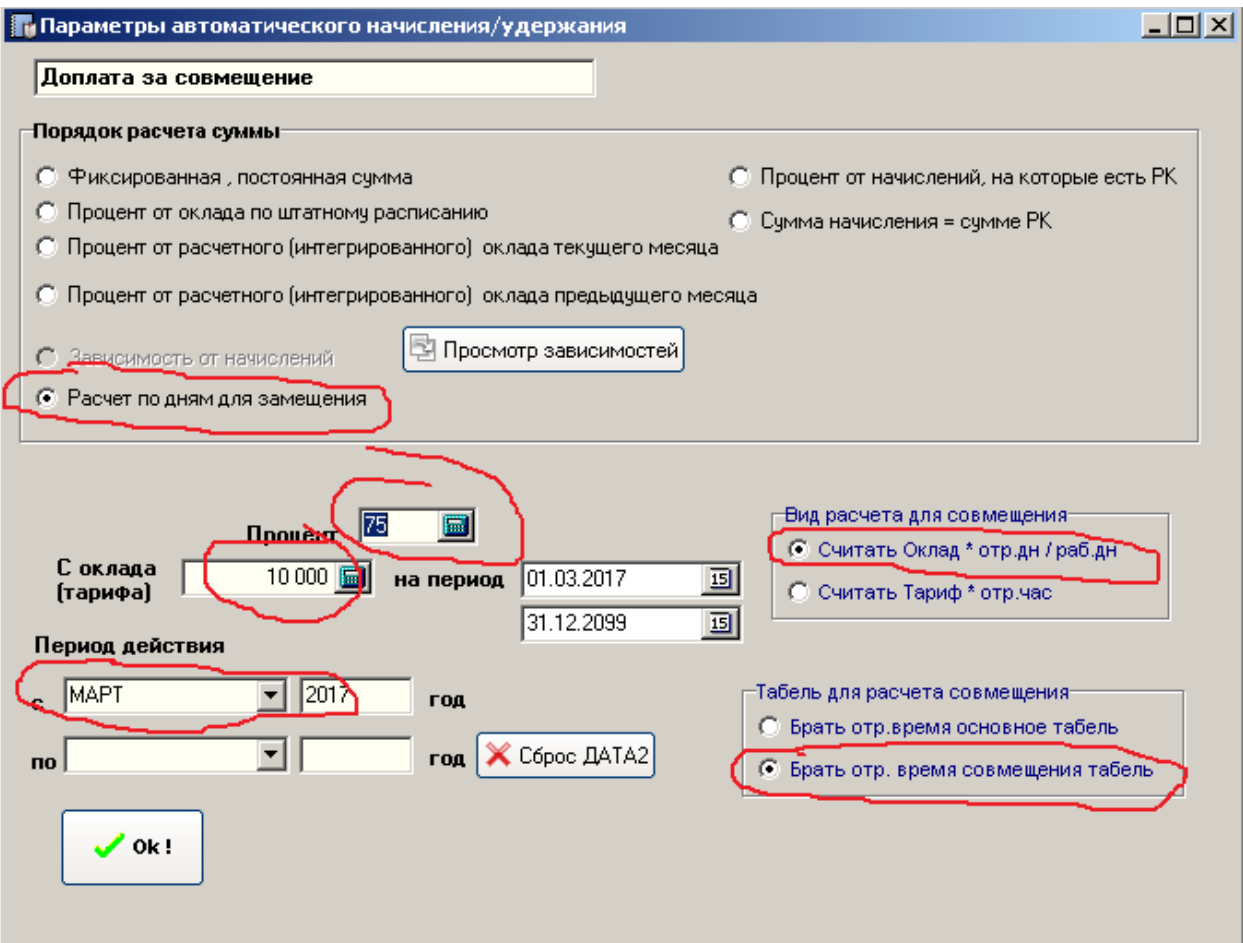

Закрываем все окна.

Районный коэффициент настраивается в настройках организации. Поэтому у используемого вида начисления "Доплата за совмещение" тоже должно быть указано, что начислять РК.

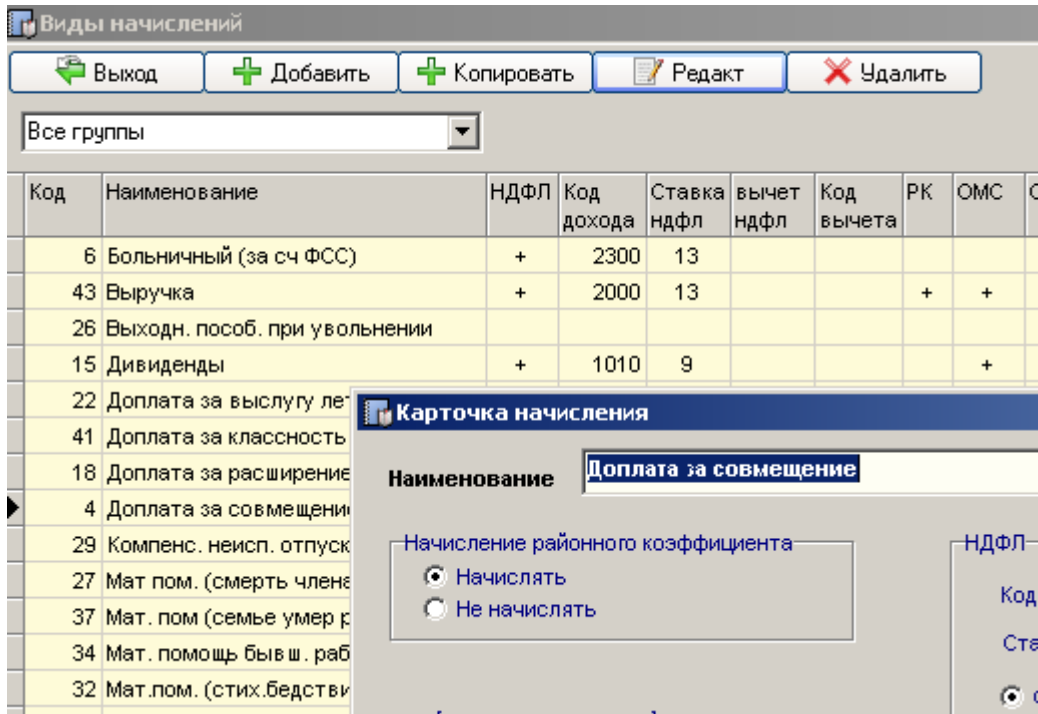

Что касается второго начисления – сельская надбавка 15%.

Создаем новое начисление в справочнике начислений (если оно отсутствует), но в настройках не указываем, что применяется районный коэффициент к данному виду начисления (чтобы исключить двойное начисление РК, это ведь отдельная надбавка).

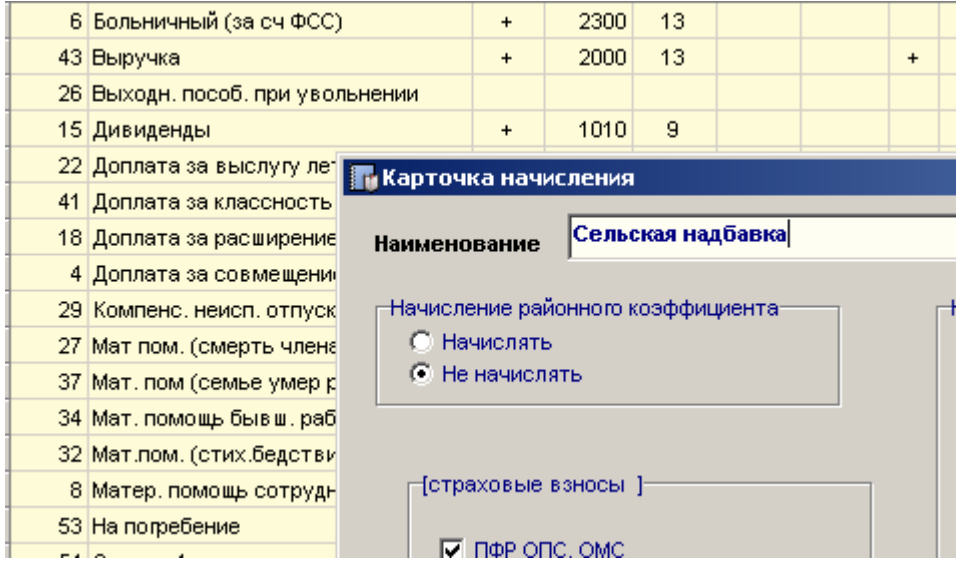

Далее для автоматического расчета сумм заходим в "Автоматически создаваемые начисления".

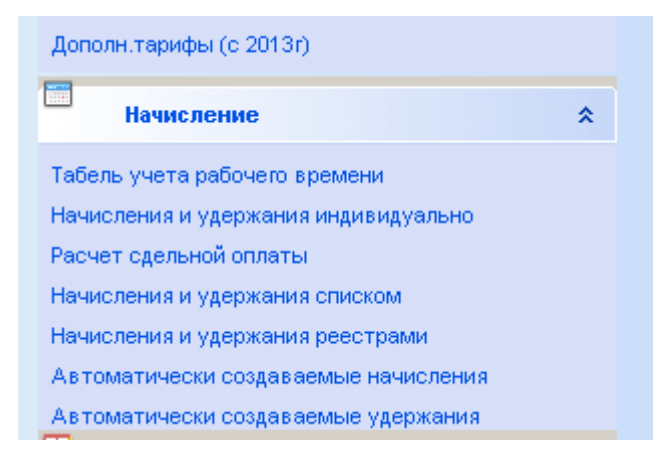

Здесь мы увидим в таблице уже действующее первое начисление по расчету оклада за совместительство сотруднику.

Создаем новую запись по сотруднику, выбираем вид начисления "Сельская надбавка", указываем период действия надбавки и самое важное - в порядке расчета суммы указать – «Процент от начислений, на которые есть РК».

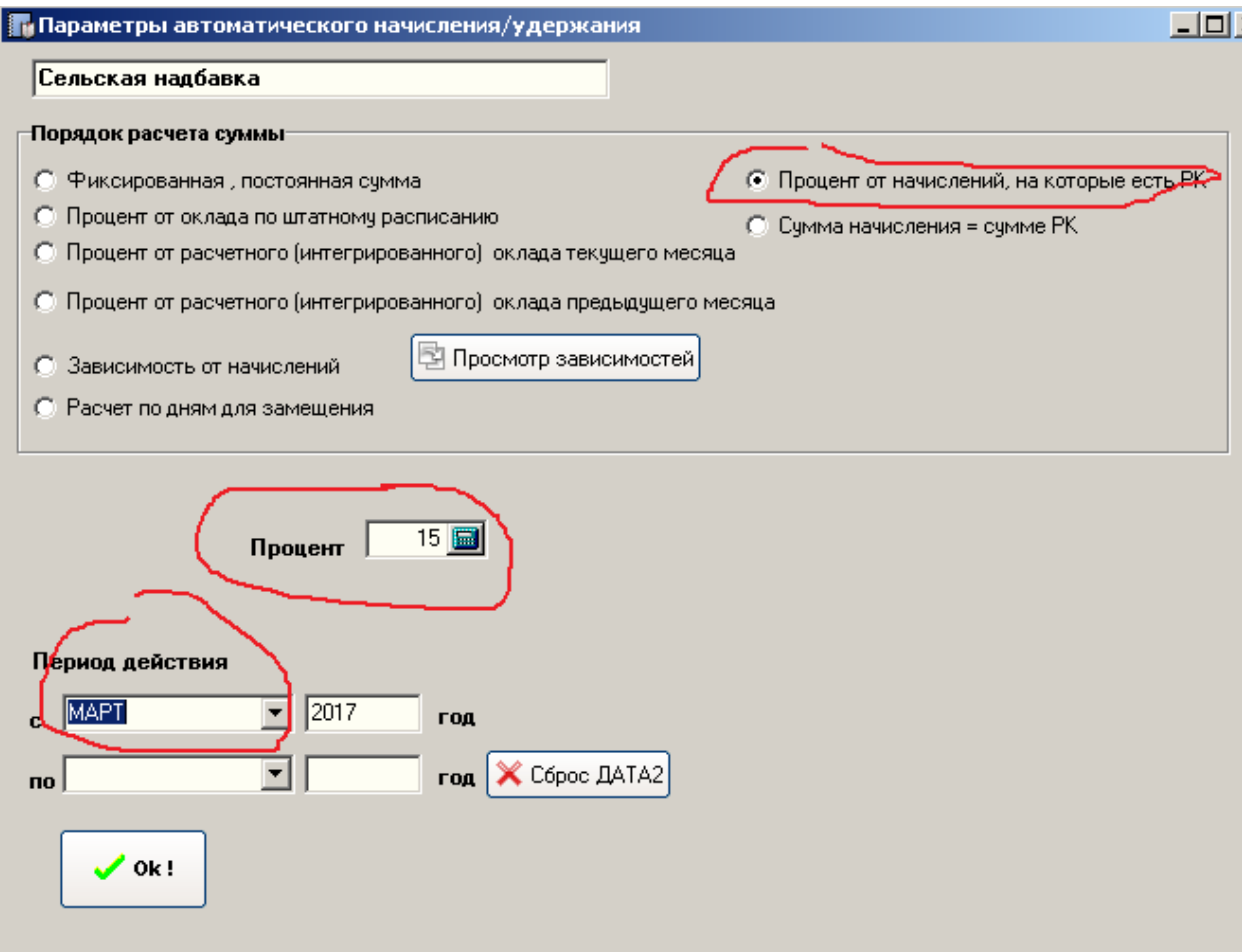

В итоге в Табеле учета рабочего времени будут отображаться две записи по сотруднику – основная и совместительство.

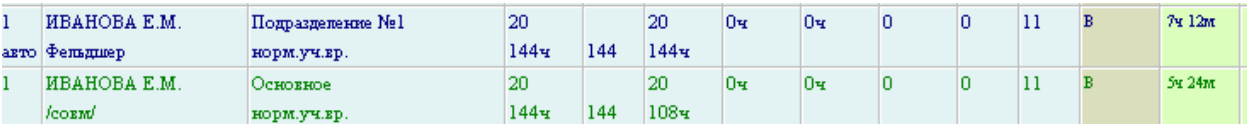

В карточке начислений сотрудника после обработки автоматически создаваемых начислений будут добавлены суммы за совместительство и надбавки в указанных размерах.